## **External Search Errors**

Last Modified on 06/19/2017 1:15 pm CDT

## **This is a list of External Search Errors that can occur and how to fix them.**

**Error 1: The given path's format is not supported.**

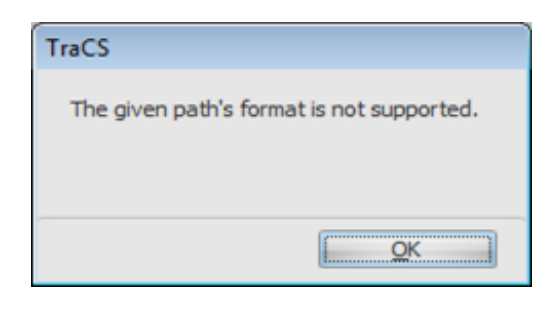

- 1. The External Search MessageCache location is set incorrectly for both Mobile and Office machines.
	- How Do I Setup the eTime Interface FAQ

Note: If this keeps happening on a Mobile after a new Distribution/Custom Install File is run make sure you review and modify the External Message Cache Folder setting when creating Distribution/Custom Install Files in Task 4-1 of the TraCS Installation guide.

**Error 2: Unexpected XML declaration. The XML declaration must be the first node in the document, and no white space characters are allowed to appear before it. Line 1, position 1883.**

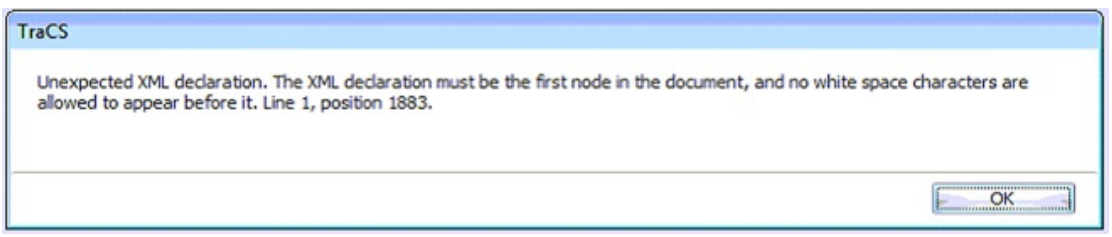

1. This could be caused by a bad XML download from 27/28 information

(driver/vehicle) search result.

2. Re-run or re-download the 27/28.

AND

- 3. Check to make sure your External Search MessageCache Location is set correctly for both Mobile and Office machines.
	- How Do I Setup the eTime Interface FAQ

Note: Another thing that could be causing this issue is that the External Search MessageCache location may have too many 27/28 xml data files in it. Find the location where your 27/28 generator creates these files (look at Task 3-1 of the Install guide), which is where TraCS looks for it and delete xml data files (If you do not know if you should delete the files please call BadgerTraCS).

Note: Another thing that could be causing this issue is the 27/28 generator could be saving corrupt xml data or may not be compatible with TraCS. Please contact your 27/28 vendor to see if the program is saving corrupt data. If it is not, please send us a copy of the xml file it saves.

## More FAQs here:

http://wisconsindot.gov/Pages/safety/enforcement/agencies/tracs/faqs.aspx

—dar 6/1/2017